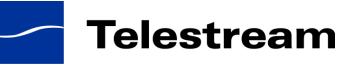

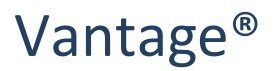

## Release Notes for Post Producer in Vantage 6.0

#### **About This Release**

The Vantage 6.0 release includes a new capability called Post Producer. Post Producer is an entirely new product built upon the Vantage platform to automate content assembly in many production workflows. Post Producer is ideal for automating the assembly of assets where language, branding, location specific graphics, time and date references and many other version specific elements dictate the manual editing of thousands of asset versions monthly.

#### **New Features in this Release**

**Automated Content Assembly –** Post Producer processes XML descriptions of multilayer video timelines including video, audio, graphics and ancillary metadata into finished multilayer compositions.

**Montage assembly** – Mixes material of different format, resolution and frame-rate on a timeline to create deliverable assets.

**Video and Graphics Overlays** – Composite unlimited layers of video, images and text with full control of effects such as transparency, location and size to create squeeze back, animated motion paths and blending.

**Titles –** Convert text into professional looking titles and slates with full control of text treatment including font, color, location, size, transparency, drop shadows.

**Audio Insertion and Mixing** – Decode complex mezzanine sources, mix, map and combine source audio tracks, add new language tracks, and correct audio levels.

**Regulatory Compliance Functions –** Integral support for closed caption and Vchip content advisory insertion that is aligned with edited montages.

**Ad Insertion Markers** – insert SCTE-35 and Black Arrow markers for VOD production. Post Producer automatically performs the required MPEG2 GOP completion and h.264 IDR insertion updates content ID parameters for transport stream creation.

**Transcode while Render** – directly integrates with Vantage Transcode products, allowing simultaneous transcoding to multiple output formats during composition assembly.

**Broad Input Format Support** – Create compositions from mixed timelines of sources of 9 video essences, 7 audio essences and 14 wrapper types.

**GPU Acceleration with Lightspeed Server** – all of Post Producer video processing runs on CPU only systems and can optionally be accelerated using the Telestream Lightspeed Server.

**TSEDL and .an2 conversion** – integrate Post Producer within existing Flip Factory and Agility environments by directly processing TSEDL and .an2 playlists.

**Template Processing with Vantage Variables –** Dynamically modify compositions by propagating Vantage material nicknames and variables into Composition Markup Language (CML) documents to produce content specific variations from descriptive templates.

**CML Authoring Tools –** Post Producer includes a .net class library that produces compliant, well-formed CML. Integrate the library into custom workflow specific creation and submission applications

**SDK update -** The Vantage SDK has been updated to support direct submission if in-line CML to Vantage.

### **Installation in a Vantage Environment**

Post Producer is installed as part of the Vantage 6.0 installation. Vantage 6.0 offers a new installer that offers more choice when installing components. Assure that Post Producer option is selected.

**Note:** If your maintenance has expired and you upgrade your Vantage system, it will not function after the upgrade. Vantage 6.0 requires you to obtain a new license from Telestream if your maintenance expiration date is **September 1st, 2013**. Your maintenance expiration date can be found in the Licenses section of the Vantage Management Console, or you can contact license@telestream.net to verify that your maintenance is current and to obtain the new license.

#### **! NOTE: Please test before upgrading your production environment**

It is always advisable to run a separate copy of this new build, staging your production workflow in a test environment, before updating your Vantage production server. Telestream can provide you with a limited license in order to configure and qualify this new release in a test environment prior to upgrading your production server. For assistance email Telestream Support support@telestream.net or call our technical support team at 877-257-6245 (North America), +1-530-470-2036 (Europe, Africa and the Middle East) or +1 530-470-1300 (International)

# **Guidelines for Programming Post Producer**

Post Producer CML is an XML schema for describing video timelines. The following list outlines a number of hints that will make programming Post Producer easier.

1. UNITS – always specify units when defining values in CML. Post Producer will default to percent (%) if units are not specified and can be confusing. For example setting an audio level change by using the command

<Volume level="50%"/> will cut the output level in half. <Volume level="50"/> will raise the output level 5000 times.

- 2. Post Producer will fail with an error that the communication object is unable communicate because it is in a faulted state if the Lightspeed processor is enabled in the Conform action that is running on a system without GPUs.
- 3. Graphic overlays may be present, but placed off screen depending on output resolution settings and that of the graphic. Be sure to set the graphic layout parameter to "stretch" if creating multiple resolutions from the same CML description.
- 4. Content advisory encoding (Vchip value) is established for the entire output clip with the first declaration of the Advisory material. The graphic must be located and sized for each segment on which it is to be applied.
- 5. .an2 files with in-line prefilter override commands cannot be converted to CML with the Compose action.
- 6. Image rotation occurs around the top, center of the image, including any transparent alpha channel content. Therefore, be aware of transparent alpha channel data when rotating and relocating images. The top left corner of the image may not be visible.
- 7. Use anti-aliased fonts when configuring the title tool to improve image quality.
- 8. CML templates that can be reused as templates within Vantage workflows can be created by passing Vantage variables and nicknames into CML documents. References are passed by placing nickname and variable names that are defined in Vantage workflows into the CML with specific tags.

{#nickname} {\$variable}

9. It is necessary to configure the conform action for setting or passing metadata through the action. Settings for, AFD flag value and copy protection are set statically for the workflow.

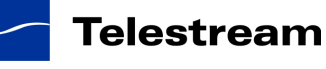

Closed captions and content advisory accept information from the CML file, but must be enabled.

- 10. Audio channel mapping requires configuration of the Conform action. Enable the channel map filter and set the output mapping to match the CML settings.
- 11. Post Producer manages all audio as channels so source track configuration must be known beforehand and channel mapping specifies the channel configuration (ie left and right channels of a stereo pair) as well as setting the language tag of the output.

### **Known Issues**

The following have been reported in this release:

- GIR-6867 Output flickers and colors are distorted when opacity is specified without % units Workaround: use % when setting opacity levels.
- GIR-6869 Percentage values used for rotation are being treated similar to degree values Workaround: Specify rotation in degrees.
- GIR-7487 Conform fails when a content advisory is specified, but no image location is specified. Workaround: specify the image location. Overlay is not required in the output.
- GIR-7490 Xdcam HD MOV referenced in CML has inclusive outpoints instead of exclusive when using absolute timecode resulting in incorrect output duration. Workaround: Add on frame to desired CML outpoint settings of XDcam HD in QuickTime wrappers
- GIR-7491 does not support DNxHD material with audio that has multipart edit list within the QT container Workaround: Conform audio in source file.
- GIR-7564 Variable names not fully parsed when passing to CML document. Workaround: make certain that all variables in the job are completely unique. For example, do not use Begin and BeginTimeCode if you wish to pass BeginTimeCode to the CML document. Instead, use Begin and StartTimeCode to name the two variables.